# **PREGUNTAS FRECUENTES DGO**

#### **¿Qué es DGO?**

Es el servicio de streaming que ofrece una completa oferta de programación online incluyendo canales en vivo, contenido On Demand, transmisiones deportivas exclusivas, paquetes Premium y el mejor entretenimiento.

#### **¿Como puedo adquirir DGO?**

Puedes comunicarte con nuestra línea de Ventas:

- WhatsApp: https://wa.me/+573004798909.
- **Vía llamada:** 3009109110, **Ventas** opción 1.

Visitarnos en nuestros Centros de Experiencia del Cliente (Medellín):

- **CEC La Central**. Ubicado en el centro comercial La Central (barrio Buenos Aires), primer piso.
- **CEC Santo Domingo**. Ubicado en el Bulevar del Santo (barrio Santo Domingo Savio), primer piso.
- **CEC Gardel.** Ubicado en el centro comercial Gardel Plaza (barrio Manrrique), primer piso.

#### **¿Cómo puedo ingresar a DGO?**

A. Debes ingresar a los siguientes links:

#### **DIRECTV GO WEB:**

https://www.directvgo.com/co/iniciar-sesion/elegir-partner

#### **DIRECTV GO APP:**

https://play.google.com/store/apps/details?id=com.directv.dtvlatam

- B. Elegir proveedor
- C. Elegir VELONET
- D. Ingresar correo y contraseña enviados por correo electrónico por parte de Velonet.

# **¿Cómo cambio / recupero mi contraseña?**

Si estás teniendo problemas para acceder a DGO, primero asegúrate de usar la dirección de correo electrónico que utilizaste para crear tu cuenta.

Recuerda que debes de ingresar a tu proveedor Velonet:

# **DIRECTV GO WEB:**

https://www.directvgo.com/co/iniciar-sesion/elegir-partner

#### **DIRECTV GO APP:**

# https://play.google.com/store/apps/details?id=com.directv.dtvlatam

Aquí encontrarás la opción **"¿Cambiar de tu contraseña?"** después de dar clic en "Iniciar Sesión" desde un computador, si eres cliente único de DGO, recibirás un correo electrónico con las indicaciones para restablecer tu contraseña.

\*\*El cambio de contraseña debe hacerse desde un computador en los navegadores compatibles (Chrome y Firefox) y no puedes usar contraseñas previamente registradas.

\*\*Es probable que el restablecimiento de contraseña tarde más de lo esperado y no puedas ingresar a la plataforma, te pedimos paciencia.

\*\*Por seguridad, las contraseñas deben contener al menos 8 caracteres, incluyendo una letra y un número o carácter especial (! @#\$%^&=+).

#### **¿Cómo puedo modificar mi e-mail registrado?**

Por el momento los clientes directos de DGO no pueden hacer el cambio de correo electrónico de forma manual.

En este caso debes de contactarte con nosotros para poder ayudarte con la modificación de tu correo.

Podrás comunicarte con el área de Soporte técnico por estos medios:

- WhatsApp: https://wa.me/+573004798909
- **Vía llamada:**3009109110, **Soporte Técnico** opción 3.
- Correo electrónico: internet@velonet.co

#### **¿Cómo cancelo mi plan de DGO?**

Si decides solicitar el retiro de DGO, debes de comunicarte con nuestra línea de atención.

Podrás comunicarte con el área Administrativa por estos medios:

- WhatsApp: https://wa.me/+573004798909
- **Vía llamada:**3009109110**, Administración opción 2,**
- Correo electrónico: internet@velonet.co

# **CONTENIDO**

# **¿Cómo puedo ver TV en vivo en DGO?**

Sigue estas instrucciones:

#### A. Entra a DGO.

- B. En la página principal selecciona la pestaña EN VIVO.
- C. Ahí podrás ver la guía de programación en vivo.
- D. Selecciona el filtro del canal que quieres ver.
- E. Busca el canal y selecciona el contenido.
- F. Disfruta tu programación.

#### **¿Puedo reiniciar programas que ya están en proceso con DGO?**

Llegaste Tarde a ver tu programa favorito?

Tienes la posibilidad de devolver la barra inferior hasta el inicio del programa si quieres, sin embargo, al finalizar el show solo tendrás unos minutos antes de que el reproductor se actualice con el nuevo contenido.

Este vídeo te ilustrará mejor esta función

https://youtu.be/ 7AyUjRIFJc

# ¿Puedo ver canales deportivos en DGO?

Claro que sí, tenemos muchos canales únicamente deportivos que vienen incluidos en tu plan, para verlos solo debes:

- 1. inicia sesión en tu dispositivo favorito.
- 2. Ve a la pestaña de **Deportes.**
- 3. Verás una programación con el listado de los canales deportivos y su contenido En Vivo.
- 4. Elige el que más te gusta.

# **MENSAJES DE ERROR**

# **Mensaje de Error 1103: Error al eliminar titulo de la lista**

El mensaje de error 1103, se presenta cuando intentas eliminar o retirar algún contenido de DGO de una lista de favoritos, esto se puede deberse a un problema en el servidor al momento de realizar la acción.

Para resolver esta situación, te sugerimos:

- 1. Cierra tu aplicación y vuelvas a intentar la acción de eliminar el título.
- 2. Valida que puedes reproducir el titulo seleccionado.
- 3. Valida que puedes agregar /eliminar otro título en la lista.

Ahora puedes administrar tus listas de favoritos normalmente.

# **Mensajes de Error 101, 107: sin conexión. 0 1000: error de Red**

Este mensaje de error es referente únicamente al que aparece en la aplicación o en la página web.

Si recibes el error 101, 107 sin conexión o 1000 Error de red, mientras usas DGO significa que el servicio está teniendo problemas en mantener una conexión establecida con el servidor de contenido

Es posible que esto haya ocurrido por alguno de los siguientes motivos:

Se perdió tu conexión a internet (ya sea que estés conectado mediante la red local, Wi-Fi o red celular).

Tu navegador o la aplicación no pueden conectarse correctamente a internet.

Se perdió la señal con el servidor.

Para reestablecer tu servicio, puedes realizar las siguientes acciones:

1.Verifica tu conexión a internet:

Puedes intentar abriendo una nueva sesión de navegador y entrar a alguna página de prueba, si no puedes entrar, contacta a tu proveedor de internet para que te indique los pasos de resolución a seguir.

2. Si puedes entrar a otra página sin problema, cierra el servicio DGO y vuelve a entrar en una nueva pestaña.

#### **Mensaje de Error 104: Reiniciar Sesión**

Este mensaje de error es referente únicamente al que aparece en la aplicación o en la página web. El mensaje de error 104: Reiniciar Sesión, generalmente se debe a una falla de comunicación entre la aplicación y el servidor, resultando en que éste último no logra reconocer tus credenciales de acceso.

Es posible que esto haya ocurrido por alguno de los siguientes motivos:

Una desconexión de internet mientras el servidor realizaba el proceso de autenticación de tus datos de acceso.

Los datos no llegaron correctamente al servidor y éste no pudo dar acceso a tu cuenta.

Hubo un problema interno durante el proceso de autenticación.

Pero no te preocupes, todo tiene solución, para reestablecer tu servicio, puedes llevar a cabo lo siguiente:

- 1. Cierra tu aplicación completamente o la sesión de navegador.
- 2. Verifica que tienes acceso a internet sin problema.
- 3. Vuelve a entrar al servicio utilizando tus datos habituales.

Si esto resuelve tu problema ¡genial!, estás listo para seguir haciendo streaming.

#### **Mensaje de Error 404: Página No disponible**

Este mensaje de error es referente únicamente al que aparece en la aplicación o en la página web.

El mensaje de error 404 es uno de los errores más frecuentes en internet, y se muestra cuando se solicita una página o un elemento que no se encuentra disponible en el servidor actualmente.

Las posibles razones para recibir este mensaje de error dentro de DGO son:

El contenido que se está solicitando no existe.

Estas queriendo entrar a ver un contenido utilizando un link que hace referencia a un título que no existe.

Hay un error dentro de la aplicación que busca un título no encontrado

Para resolver este problema, te sugerimos intentes lo siguiente:

1. Entra al servicio y sigue la navegación normal, no te guíes por links.

2. Intenta con un título distinto dentro de nuestra programación.

Si esto resuelve el problema estás listo para continuar disfrutando de la mejor experiencia en TV online.

# **CÓMO VER DGO**

# **¿Cuántas sesiones puedo usar en simultaneo?**

Puedes reproducir contenido en 2 dispositivos al mismo tiempo, sin embargo, puedes tener tu sesión abierta en hasta 10 dispositivos (incluyendo navegadores web).

# ¿Cuáles son los dispositivos compatibles con DGO?

Tú tienes el control con DGO. Ve tus programas cuando quieras y donde quieras desde tu Smartphone o Tablet, o conecta un dispositivo compatible a tu TV. ¡Tú decides!

Estos son los dispositivos y navegadores que puedes utilizar con DGO.

#### **Navegadores compatibles:**

Chrome 59+

Firefox

(Recuerda que debes tener el sistema operativo de tu computador actualizado para un mejor rendimiento).

# **Smartphone y Tablet compatibles:**

Celulares Android SO 5 y superiores. Tablet Android SO 5 y superiores. iPad iOS 11 y superiores.

iPhone iOS 11 y superior.

# **Dispositivos Compatibles para TV:**

TVs que tengan sistema operativo VIDAA U4: JLC, Intec, Simply, Hyundai, Caixun, y Sankey.

Apple TV con tvOS 12 o superior.

Samsung TV (utilizando la app store nativo, modelos del 2017 hasta el 2020 con Sistema Operativo 3.0 en adelante).

Televisores LG Televisores LG de modelos a partir del 2017 con WebOS 4 o superior. Android TV (con sistema operativo 5 y superiores).

Amazon Fire TV (2° generación sistema operativo 3 en adelante). Chromecast (2° generación con un Firmware de 1.40 o mayor). Roku OS 10.5+ Conoce aquí cómo configurarlo.

Televisores marca TCL con sistema operativo Android TV o Roku integrado.

Nota: Recuerda que para un funcionamiento óptimo de DGO debes tener el dispositivo activado con una cuenta local, es decir con una cuenta de correo activada en tu país de residencia actual, de lo contrario es probable que la aplicación no reconozca tus datos en relación con la geolocalización del dispositivo. Si aun así notas que tu dispositivo o televisor no se conecta con DGO, te invitamos a que intentes restablecer los valores de configuración del dispositivo, configurarlo nuevamente, descargar la aplicación o transmitir directamente.

DGO no está disponible como aplicación para descarga en computador o consolas de videojuegos. Para disfrutar del contenido puedes hacerlo desde el navegador web Firefox o Chrome, o desde los dispositivos móviles de esta lista.

Si tu dispositivo no sale en esta lista arriba, es porque actualmente no se puede conectar con DGO.

Amplia tu información, haciendo clic AQUÍ. (https://www.directvgo.com/co/faq/acerca-dedirectvgo/servicio-y- funcionalidades/que-dispositivos-navegadores-pueden-utilizardirectvgo.html)

# **¿Como sincronizar la app en el TV?**

Para poder realizar el proceso debes de seguir los siguientes pasos

1. Debes de abrir la app DGO en tu celular móvil

2. Iniciar sesión, debes de seleccionar la opción ingresar con un proveedor

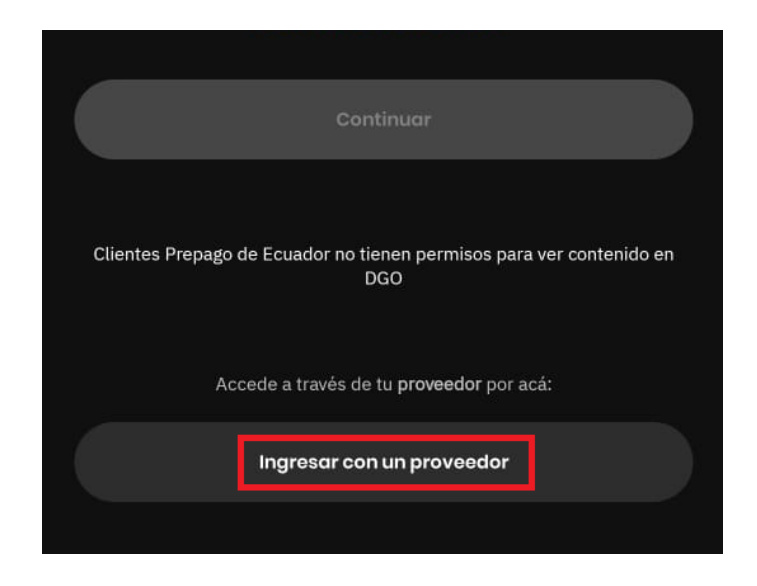

3. Seleccionas Velonet

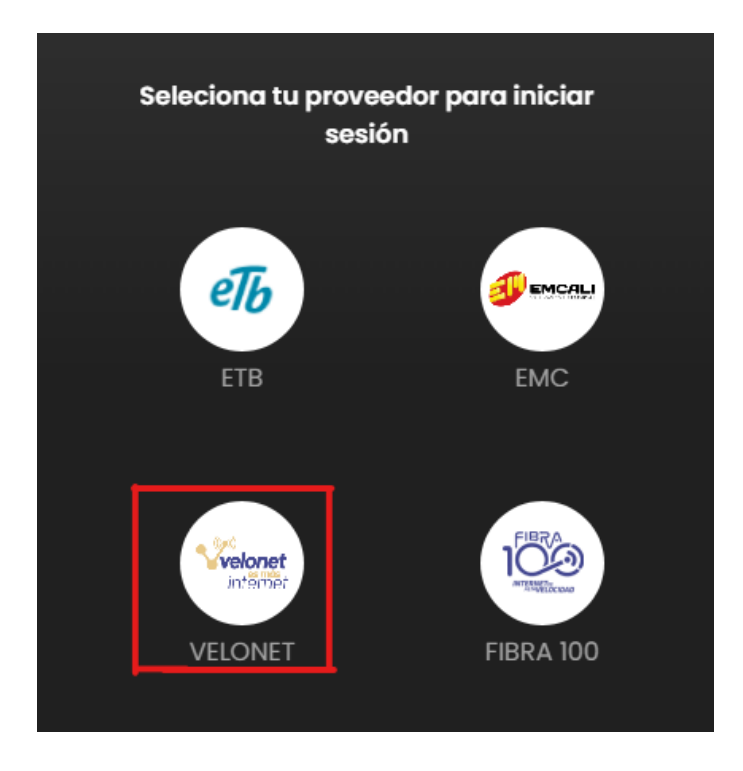

# 4. Debes de ingresar correo electrónico y contraseña

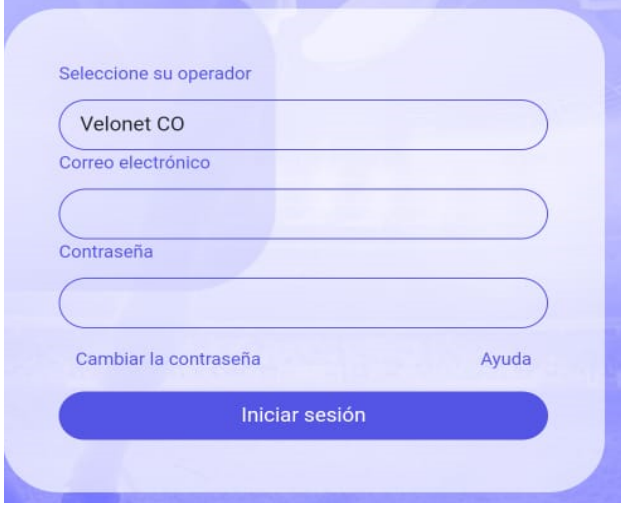

5. Cuando inicies sesión te saldrá la siguiente pantalla debes de darle en la opción perfil, donde se desplegará el menú con todas las opciones de configuración de la app. Debes de seleccionar CONECTAR TV.

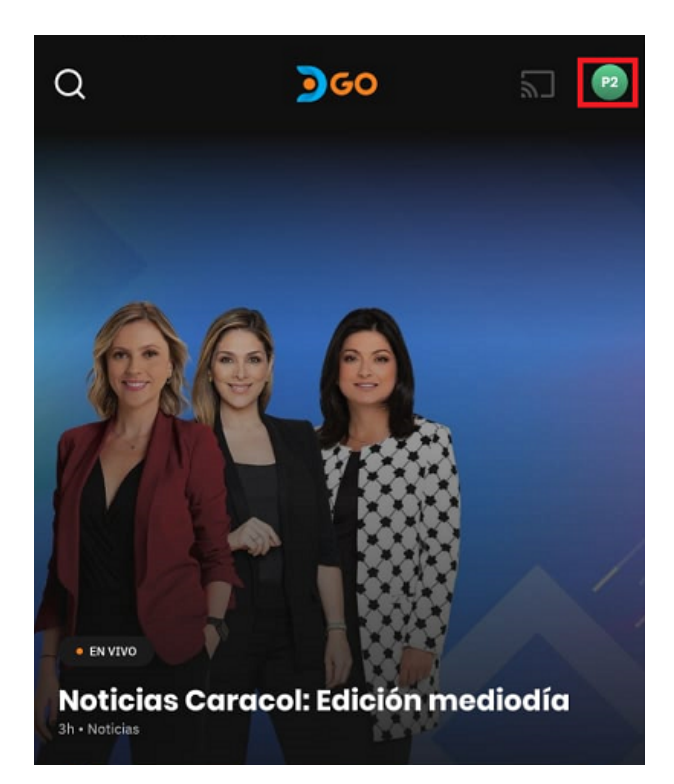

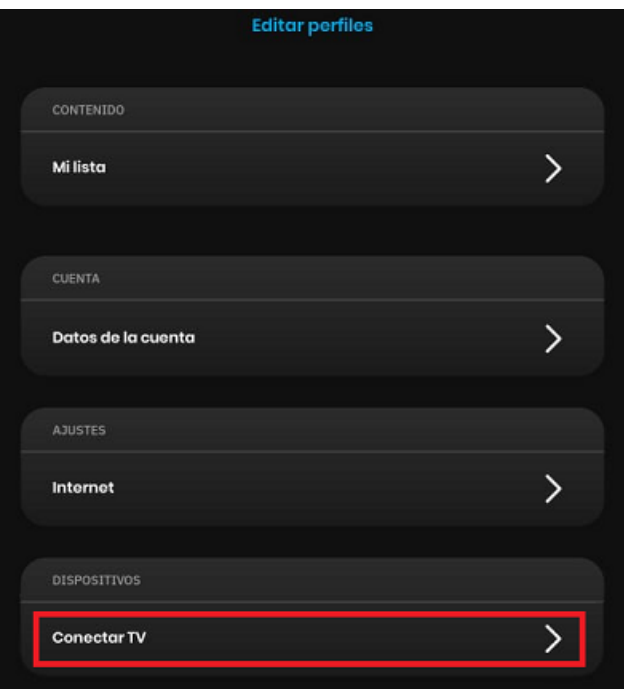

![](_page_10_Picture_0.jpeg)

6. Debes de ingresar los 6 dígitos que te salen en la pantalla de tu tv al momento de abrir la APP, le das ¡HECHO! Y listo así tendrás acceso al DGO Desde tu TV

![](_page_10_Picture_2.jpeg)

# **NO PUEDO USAR DGO**

# **¿Qué debo hacer en caso de tener fallas con el ingreso a DGO?**

En caso de tener fallas con la aplicación DGO, puedes contactarte con nuestra línea de Soporte Técnico, estamos dispuestos a ayudarte en el momento que presentes alguna falla:

Podrás comunicarte con el área de Soporte técnico por estos medios:

**WhatsApp:** https://wa.me/+573004798909

 **Vía llamadas:** 3009109110, **Soporte Técnico** opción 3

Correo electrónico: internet@velonet.co.

#### ¿Qué hago si no encuentro DGO para descargar en la tienda App de Google Play?

Si presentas problemas para descargar DGO en tu dispositivo, puede deberse a la geolocalización con la que está configurada tu cuenta en Google Play Store, es decir, si tu cuenta está configurada en un país diferente al que estás actualmente y dicho país no tiene el servicio de DGO, no podrás ver la aplicación disponible.

Para verificar el país asociado a tu cuenta y cambiarlo por tu país actual o un país con cobertura DGO, te invitamos a que sigas los pasos que te sugiere Google Play Store en el siguiente link:

#### https://support.google.com/googleplay/answer/7431675?p=changecountry&lang=es

También puedes hacerlo siguiendo estos pasos:

Ingresa a la tienda App Store Ve al menú/ cuenta/ País y perfiles.

Allí podrás ver el país actual configurado en Google Play y la ubicación en la que te encuentras actualmente.

Selecciona el país para modificarlo. Guarda los cambios.

# ¿Problemas de audio y vídeo en DGO en dispositivos ANDROID?

Si estás experimentando problemas de audio y video en DGO en tus dispositivos Android, si la aplicación arranca en tu dispositivo, pero no reproduce sonido o video, o los reproduce sin sincronización, prueba estos pasos para resolver el problema:

1. Solo problemas de sonido: Revisa de nuevo la configuración de sonido de tu dispositivo.

- 2. Reinicia tu dispositivo Android.
- 3. Revisa si hay actualizaciones de la aplicación DGO, e instala la última versión.
- 4. Cierra y reinicia la aplicación DGO.
- 5. Desinstalar y reinstalar la aplicación DGO.

6. Asegurar que tu almacenamiento no está lleno.

7. Verificar que estás conectado a Internet y conéctate a una red Wi-Fi.

8. Busca soporte adicional con el proveedor de tu dispositivo.

9. Asegúrate que tu dispositivo cubre con los requisitos mínimos para el uso de la aplicación (al menos con sistema operativo 4.4 o superior).

10. Verifica que tu dispositivo cuenta con espacio disponible en memoria RAM.

#### La aplicación DGO se bloquea en un dispositivo Android

Si la aplicación DGO se bloquea o no arranca en tu dispositivo Android (TM), no te alarmes, prueba los siguientes pasos para resolver el problema:

Cierra la aplicación DGO.

Reinicia tu dispositivo.

Revisa si existen actualizaciones de la aplicación DGO.

Revisa si hay actualizaciones pendientes para tu dispositivo Android.

Si el problema persiste, intenta lo siguiente:

Desinstalar y reinstalar la aplicación DGO

Asegura que tu almacenamiento no está lleno

También puede ser un problema de conexión, recuerda que la reproducción en un Smartphone o Tablet puede estar limitada a una definición estándar de 480p mientras la transmisión sea en una red móvil y los dispositivos conectados a una red Wi-Fi pueden reproducirse en 720p. Se recomienda 10 Mbps en el hogar. De no ser posible te recomendamos que accedas al servicio con una velocidad mínima de 4 megabits por segundo.

# **CAMBIO DE PLAN**

# **¿Como y donde puedo cambiar mi plan de DGO?**

Para realizar el cambio de plan de DGO Full a DGO Básico, debes tener presente lo siguiente:

- A. Debes estar al día con tus pagos (factura actual)
- B. Debes enviar una solicitud al siguiente correo: planes@velonet.co
- C. indicar tu nombre completo y cedula del titular.
- D. indicar que plan tienes actualmente y a cuál desea cambiar.

# **¿Como y donde pagar (lugares y formas de pago)?**

La factura DGO está asociada al sistema de facturación Velonet, puedes pagar en los siguientes medios:

**Medios de Pago Velonet:**

**OS** 

- ✨ **Gana:** convenio 384 número de la cédula
- ✨ **Efecty:** convenio 112426 o 110687 (físico) cédula
- ✨**Virtual:** www.velonet.co, opción PSE o mi pago amigo.